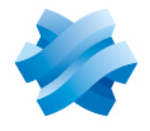

**STORMSHIELD** 

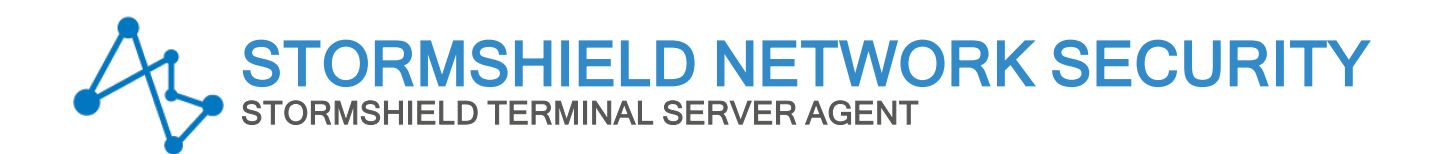

# NOTES DE VERSION Version 1

Dernière mise à jour du document : 30 octobre 2023 Référence : sns-fr-ts\_agent-notes\_de\_version-v1.0.2

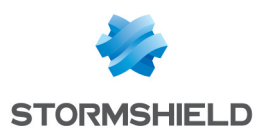

### Table des matières

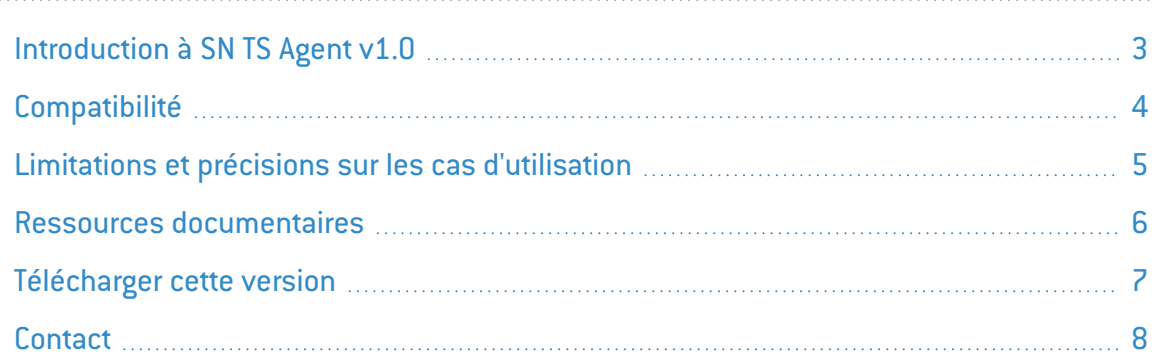

Dans la documentation, Stormshield Terminal Server Agent est désigné sous la forme abrégée : SN TS Agent et Stormshield Network Security sous la forme abrégée SNS.

Ce document n'est pas exhaustif et d'autres modifications mineures ont pu être incluses dans cette version.

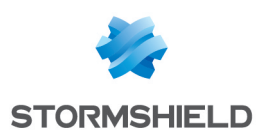

## <span id="page-2-0"></span>Introduction à SN TS Agent v1.0

SN TS Agent permet d'authentifier de manière transparente les utilisateurs des services de bureau à distance *Microsoft Remote Desktop Services* (RDS) ou *Citrix Virtual Apps and Desktops*.

Ces authentifications reposent sur des échanges entre un service dédié présent sur le firewall SNS et des Agents TS (SN TS Agent) déployés sur des serveurs RDS ou Citrix.

Un serveur RDS ou Citrix utilise une adresse IP unique pour tous ses utilisateurs. SN TS Agent permet de les identifier distinctement : chaque utilisateur se présentant avec l'adresse IP du serveur est identifié par le firewall SNS grâce à une plage de ports réseau source dédiée que lui attribue SN TS Agent (ports réseau supérieurs à 1024). Ceci offre la possibilité d'appliquer des règles de filtrage basées sur l'authentification de ces utilisateurs.

Pour plus d'informations sur l'installation et la configuration de SN TS Agent, consultez la note technique [Authentification](https://documentation.stormshield.eu/SNS/v4/fr/Content/Stormshield_Network_TS_Agent/Getting_started.htm) TS Agent.

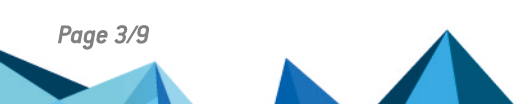

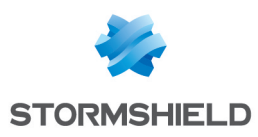

## <span id="page-3-0"></span>**Compatibilité**

Les plate-formes suivantes sont compatibles avec SN TS Agent 1.0.2.

### Stormshield Network Firewall

4.7.1 et versions supérieures

### Systèmes d'exploitation

Windows Server 2016, 2019 et 2022

#### Composants serveur

Citrix Virtual Apps and Desktop 7 7 LTSR (2203) Microsoft Remote Desktop Services (RDS)

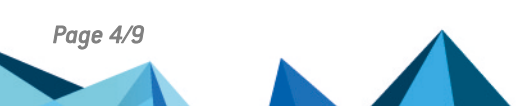

*Page 4/9 sns-fr-ts\_agent-notes\_de\_version-v1.0.2 - 30/10/2023*

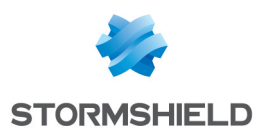

### <span id="page-4-0"></span>Limitations et précisions sur les cas d'utilisation

#### Translation de ports ou d'adresses entre SN TS Agent et le firewall SNS

L'authentification transparente de SN TS Agent ne fonctionne pas si de la translation de ports ou d'adresses est réalisée entre le firewall SNS et SN TS Agent.

#### Réception d'un nom de domaine au format NetBIOS

Dans le cas où SN TS Agent reçoit un nom de domaine au format NetBIOS, vous devez définir une correspondance (maximum 5) entre ce nom et le nom de domaine Active Directory au format FQDN. Cette configuration s'effectue sur le firewall SNS en utilisant les commandes CLI / Serverd **[CONFIG AUTH NETBIOSFQDN](https://documentation.stormshield.eu/SNS/v4/fr/Content/CLI_Serverd_Commands_reference_Guide_v4/Commands/serverd/CONFIG.AUTH.NETBIOSFQDN.htm)**.

#### Installation sur un serveur RDS ou un serveur Citrix

Il est nécessaire de redémarrer le serveur après l'installation de SN TS Agent afin de prendre en compte le nouveau pilote installé.

#### Identification et modification des paramètres de fonctionnement

Les paramètres de fonctionnement de SN TS Agent (port d'écoute, plage de ports, clé prépartagée, etc.) sont consultables dans la base de registre du serveur sur lequel il est installé. Pour plus d'informations, reportez-vous à la note technique [Authentification](https://documentation.stormshield.eu/SNS/v4/fr/Content/Home.htm) TS Agent.

#### Redémarrage du serveur TS / Citrix

Un redémarrage du serveur TS / Citrix alors que des utilisateurs sont connectés via la méthode TS Agent peut empêcher ces utilisateurs de se reconnecter une fois le serveur redémarré. Ce problème peut être résolu avec un nouveau redémarrage du serveur TS / Citrix.

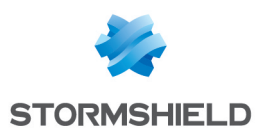

### <span id="page-5-0"></span>Ressources documentaires

Les ressources documentaires techniques sont disponibles sur le site de [Documentation](https://documentation.stormshield.eu/SNS/v4/fr/Content/topic_PDF_download.htm) Technique [Stormshield.](https://documentation.stormshield.eu/SNS/v4/fr/Content/topic_PDF_download.htm) Nous vous invitons à vous appuyer sur ces ressources pour exploiter au mieux l'ensemble des fonctionnalités de cette version.

Merci de consulter la Base de [connaissances](https://kb.stormshield.eu/) Stormshield pour obtenir des informations techniques spécifiques et pour accéder aux vidéos créées par l'équipe du support technique (Technical Assistance Center).

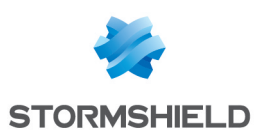

### <span id="page-6-0"></span>Télécharger cette version

Suivez les étapes ci-dessous pour télécharger la version 1.0.2 de SN TS Agent.

- 1. Connectez-vous à votre espace personnel [MyStormshield.](https://mystormshield.eu/)
- 2. Rendez-vous dans Téléchargements > Téléchargements.
- 3. Dans les catégories, sélectionnez Stormshield Network Security > TS Agent.
- 4. Cliquez sur le programme d'installation de TS Agent (fichier *.msi*). Le téléchargement se lance automatiquement.
- 5. Vous pouvez vérifier l'intégrité des binaires récupérés grâce à l'une des commandes suivantes :
	- <sup>l</sup> Système d'exploitation Linux : *sha256sum <filename>*
	- <sup>l</sup> Système d'exploitation Windows : *CertUtil -hashfile <filename> SHA256*

Comparez ensuite le résultat obtenu avec l'empreinte (hash) indiquée sur MyStormshield. Pour la visualiser, cliquez sur Afficher dans la colonne SHA256 du fichier concerné.

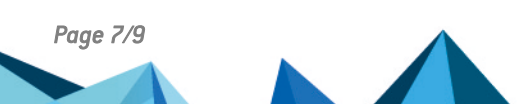

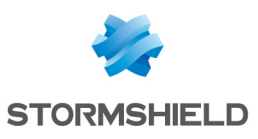

### <span id="page-7-0"></span>**Contact**

Pour contacter notre Technical Assistance Center (TAC) Stormshield :

- <https://mystormshield.eu/> La soumission d'une requête auprès du TAC doit se faire par le biais du gestionnaire d'incidents dans l'espace privé [https://mystormshield.eu/,](https://mystormshield.eu/) menu Support technique > Rapporter un incident/Suivre un incident.
- $\cdot$  +33 (0) 9 69 329 129 Afin d'assurer un service de qualité, veuillez n'utiliser ce mode de communication que pour le suivi d'incidents auparavant créés par le biais de l'espace [https://mystormshield.eu/.](https://mystormshield.eu/)

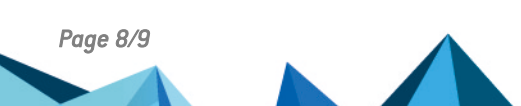

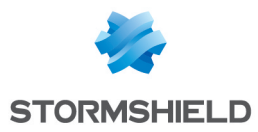

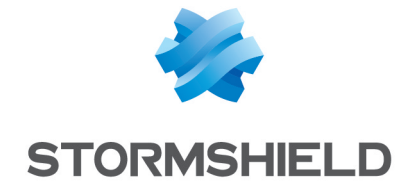

*Les images de ce document ne sont pas contractuelles, l'aspect des produits présentés peut éventuellement varier.*

*Copyright © Stormshield 2023. Tous droits réservés. Tous les autres produits et sociétés cités dans ce document sont des marques ou des marques déposées de leur détenteur respectif.*